# **L'ACTUALITÉ DES PRODUITS ET LES AVIS CLIENTS**

- Mettre à jour le site de l'entreprise
- Créer des *posts* sur Instagram et Facebook
- Créer et justifier un calendrier de publication
- Apporter un regard critique sur un post *Instragram*

## Gérer les avis clients

Mettre à jour le fichier des produits et le catalogue du site marchand

# **Sweety Bio**

#### **Grossiste en produits bio**

Zone Industrielle La Ballastière - 33500 Libourne FR3 8 126 562 925 – SIRET 12656292500092 Bancatous IBAN FR761695900001778886976243 – BIC BANIFRPPAGN contact@sweetybio.fr – www.sweetybio.fr

La présence en ligne de l'entreprise SweetyBio est indispensable et incontournable pour consolider son activité, communiquer et accroître sa visibilité (à travers son site vitrine, son site marchand et ses réseaux sociaux). SweetyBio publie régulièrement sur son site vitrine ses activités, ses événements et ses nouveautés, renforçant ainsi la transparence et favorisant l'engagement en offrant à ses clients des opportunités de participation par le biais de commentaires.

Parallèlement, les publications sur les réseaux sociaux, notamment sur Instagram, offrent un canal puissant pour toucher un large public. En partageant un contenu visuel attractif et en interagissant directement avec ses clients, l'entreprise espère accroître sa visibilité et sa notoriété.

SweetyBio attache une grande importance aux avis clients déposés sur ses réseaux sociaux. Qu'ils soient positifs ou négatifs, il est essentiel de gérer la réputation en ligne. Une réponse attentionnée démontre l'engagement envers la satisfaction client et permet de transformer les expériences négatives en opportunités de renforcer la confiance.

\*Vous êtes chargé(e), avec vos collaborateurs-stagiaires, d'aider Aymeric SASSAAK dans ces tâches.

#### **Ressources**

- **PGI Odoo**
- **Tutoriel Odoo site Web vitrine et site marchand**

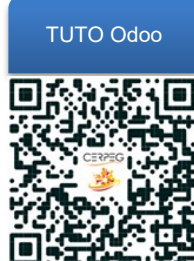

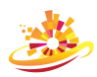

# **Mission 1 – De nouveaux fournisseurs**

Les nouveaux fournisseurs de l'entreprise sont mis en avant dans la rubrique « Actualités » du site vitrine. Chaque publication doit mentionner le nom du fournisseur, ses coordonnées et sa localisation, un bref historique, ses labels et/ou son expertise, ainsi que quelques photos illustratives, dont une en couverture. De plus, un lien vers notre boutique en ligne doit être ajouté, mais aucun lien vers le site du fournisseur ne doit être inclus.

- **1.1 Renseigner les fiches des nouveaux fournisseurs dans le PGI**
- **1.2 Annoncer nos nouveaux fournisseurs sur notre site vitrine**
- **1.3 Ajouter un lien vers la boutique en ligne**

### **Ressources**

- **Logiciel PGI Odoo**
- Nouveaux partenaires : BIO103\_NouveauxFournisseurs.txt

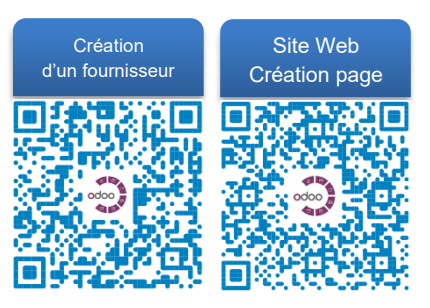

# **Mission 2 – Les** *posts* **Instagram et Facebook**

Ces nouveaux fournisseurs et produits doivent être mis en avant sur nos réseaux sociaux. Les publications doivent être programmées pour la semaine prochaine. Une concertation en équipe est nécessaire pour planifier les publications et les inscrire dans l'agenda partagé sur le PGI.

**2.1 Créer un post Instagram et un post Facebook (zeoob.com)**

**2.2 Proposer un planning de publication pour la semaine en argumentant vos choix auprès de votre responsable (CR à compléter)**

**2.3 Inscrire dans l'agenda partagé la publication prévue pour chaque jour**

Une publication récente sur les citrouilles a fait débat. Elle a été réalisée dans la précipitation du moment, ce qui n'est jamais bon !

**2.4 Relever les améliorations nécessaires**

**2.5 Rédiger un nouveau post pour la saison prochaine**

### **Ressources**

- **Logiciel PGI Odoo**
- Nouveaux partenaires : BIO103\_NouveauxFournisseurs.txt
- Simulateur de posts Instagram et Facebook<https://zeoob.com/>
- Citrouille BIO103\_Screenshot\_Instagram.png
- Agenda et *post* « CITROUILLE » CR guide à utiliser BIO103\_SiteVitrine-Instagram-AvisClient-COMPTE-RENDU.docx

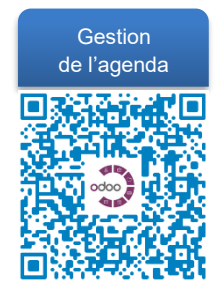

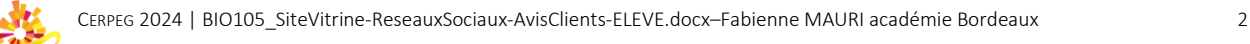

# **Mission 3 – La gestion des avis clients**

Le suivi des avis clients sur les réseaux sociaux revêt une importance capitale. Notre responsable attache une grande importance à cette forme de communication, quelle que soit la nature des avis exprimés. Chaque client mérite une réponse dans un délai de 48 heures, voire moins. Nos réponses doivent inclure des émojis afin d'exprimer plus sincèrement nos émotions. Vous avez à votre disposition les avis recueillis sur *Instagram* et Facebook au cours des trois derniers jours.

- **3.1 Apporter les réponses aux avis clients**
- **3.2 Soumettre à l'équipe les réponses, et apporter des améliorations éventuelles**
- **3.3 Déposer les fichiers sur votre espace collaboratif**

#### **Ressources**

• Avis clients BIO103\_SiteVitrine-Instagram-AvisClient-JOUR1.docx BIO103\_SiteVitrine-Instagram-AvisClient-JOUR2.docx BIO103\_SiteVitrine-Instagram-AvisClient-JOUR3.docx

# **Mission 4 – La mise à jour du catalogue des produits**

La mise à jour du catalogue est essentielle, avec l'ajout des nouveaux produits sur la boutique en ligne. Ces produits doivent être rattachés à une catégorie pour les retrouver facilement dans la base de données du PGI et sur le site marchand. Certains d'entre eux présentent des variantes\* de poids. Aussi, une fiche produit unique doit être créée, puis dupliquée pour chaque variation de poids.

- **4.1 Créer la nouvelle catégorie de produits**
- **4.2 Créer les nouveaux produits**
- **4.3 Modifier le lien dans la publication vers les nouveaux fournisseurs**

### **Ressources**

- **Logiciel PGI Odoo**
- Nouveaux partenaires : BIO103\_NouveauxFournisseurs.txt

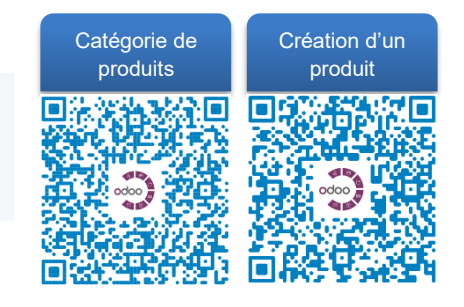

\* Les « variantes » ne sont pas gérées totalement en version Odoo Communautaire. D'où la technique de duplication d'une fiche produit.

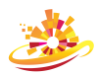